## **Printing Specific Pages and Sections**

You can print specific pages, one or more sections, or a range of pages in more than one section. On the **File** menu, click **Print**.

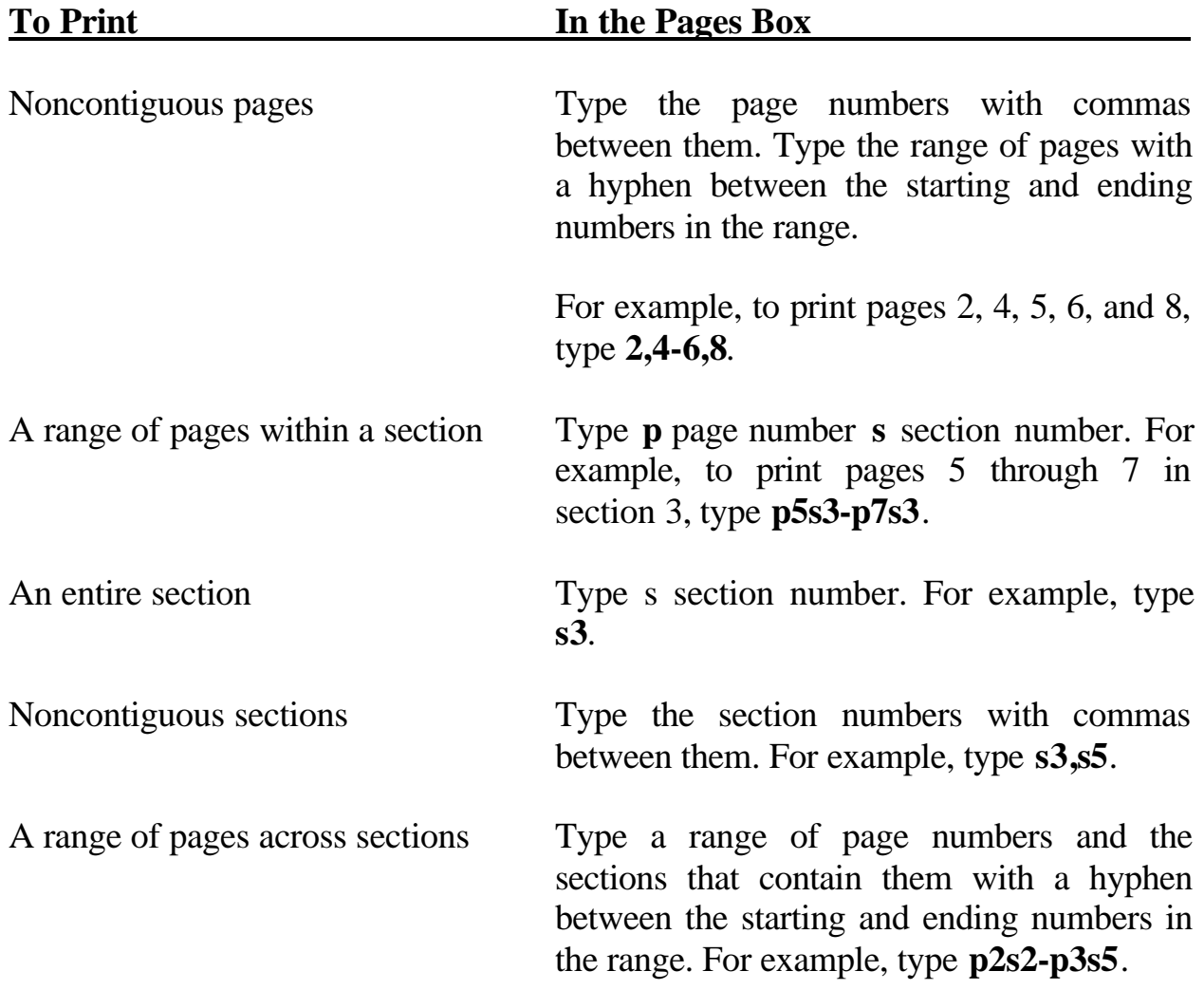

Table 1 lists each module or section and the corresponding section number that must be used in order to print that module or section in the Participant Manual. For example, in the print option menu, select "Pages" in the Page Range box and type in "s12". (Module 3 is Section 12 of the Participant Manual.)

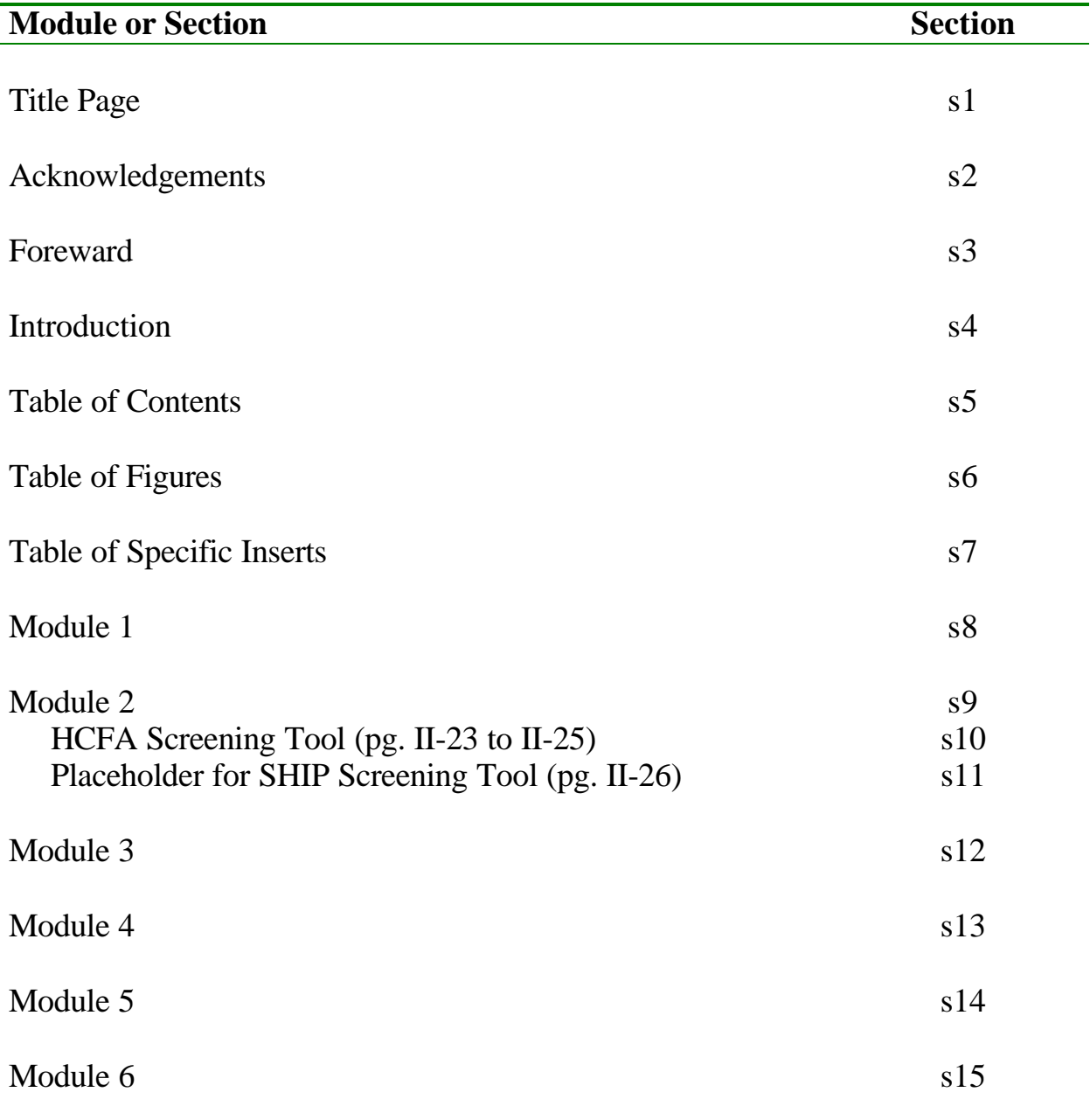

## **Table 1: Sections of the Participant Manual**

Table 2 lists each module in the Leaders Notes and the corresponding section number that must be used in order to print that module.

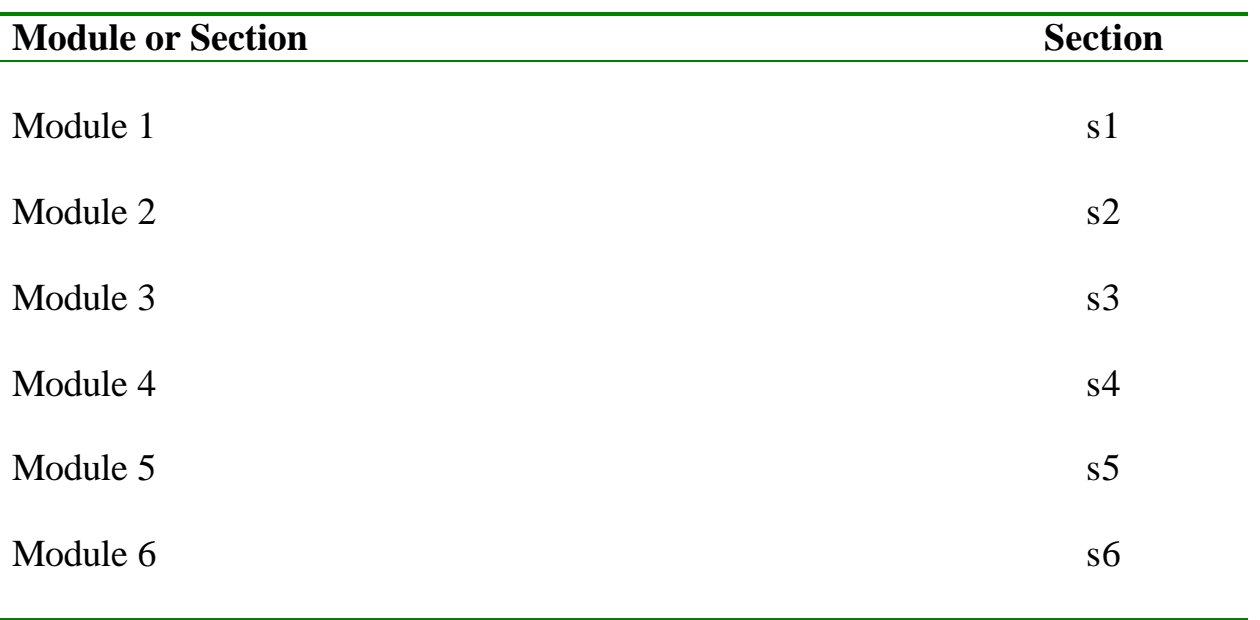

## **Table 2: Sections of the Leaders Notes**